对应结转是把一个科目的期末余额对应结转到另外的一个或多个科目中。

例子:会计人员在日常核算中,把企业的全部折旧费都归入了"管理费用"下的" 折旧费"明细科目中,这样"管理费用—折旧费"本期余额为100元,后来确认企 业的折旧费应该在"制造费用"、"营业费用"、"管理费用"中按照5:2:3的 比例分配。

操作步骤:

1:期末——转账定义——对应结转,弹出"对应结转设置"对话框。点击"增加 "按钮,进行相应的设置。设置后如图2-11所示。

2、点击"转账生成",选择"对应结转","全选"全部的转入科目。生成的凭 证如图2-12所示。

注意:

1、结转系数合计不要求必须等于1;若同一凭证的结转系数之和为1,则最后一笔 结转金额为转出科目余额减当前凭证已转出的余额。

2、本功能只能结转一个科目的期末余额。转出科目在生成的转账凭证上,会在该 科目的科目性质相反的方向反映。如本例中,管理费用是个"支出"科目,即借方 科目,在转账凭证上,从贷方转出。 *如果"管理费用"科目在结转前,是个贷方余额,则生成的转账凭证上,管理费用 科目显示贷方红字。*

3、转出科目和转入科目的辅助核算必须一致(同时设置,或者同时不设置,如设 置,必须设置一样的辅助核算。)。

4、如转出科目和转入科目都设置为"部门"辅助核算,则转出辅助项只能一个部 门,转入辅助项可不相同(可以选择不同的部门)。转出辅助项与转入辅助项也可 不相同。

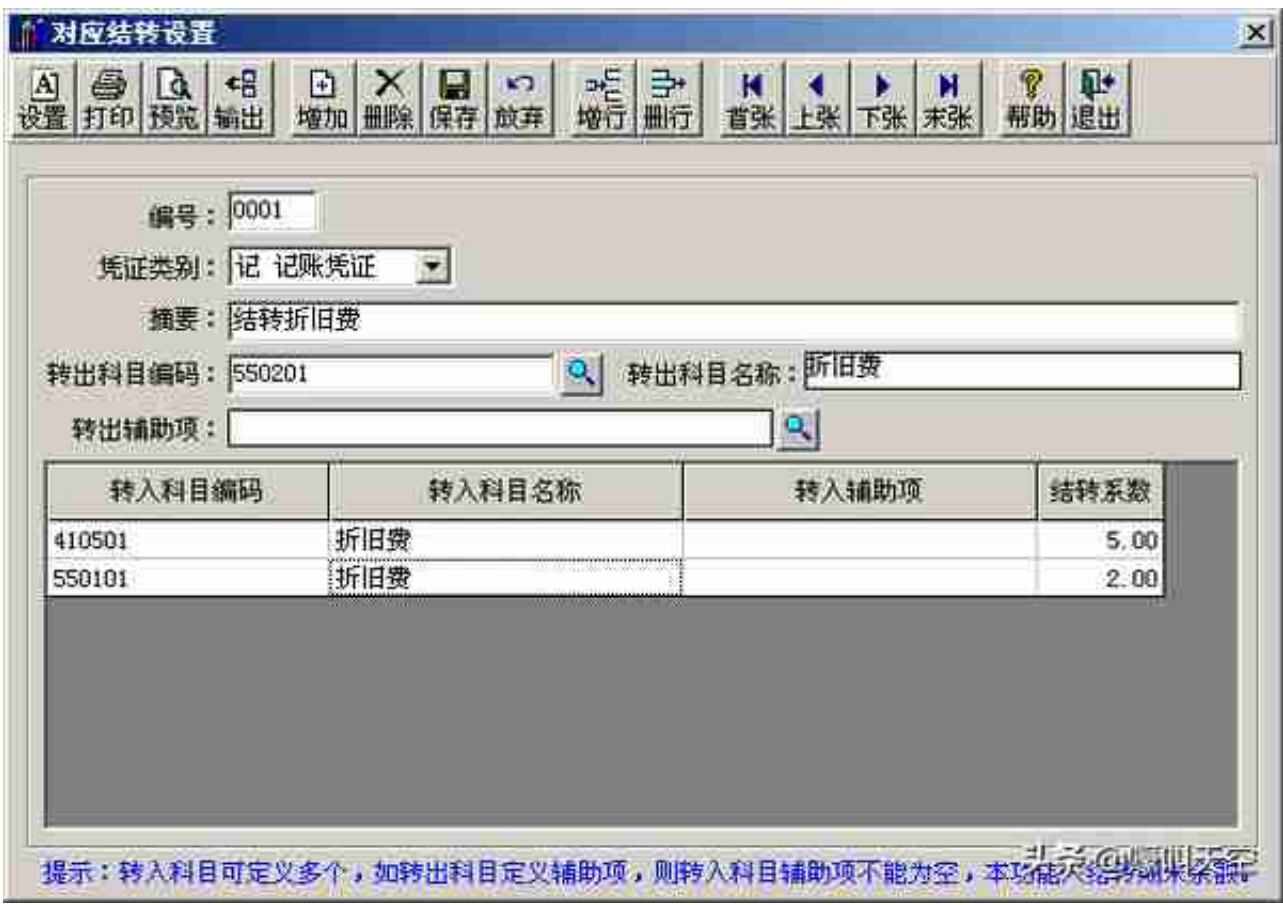

## 图2-11 对应结转设置

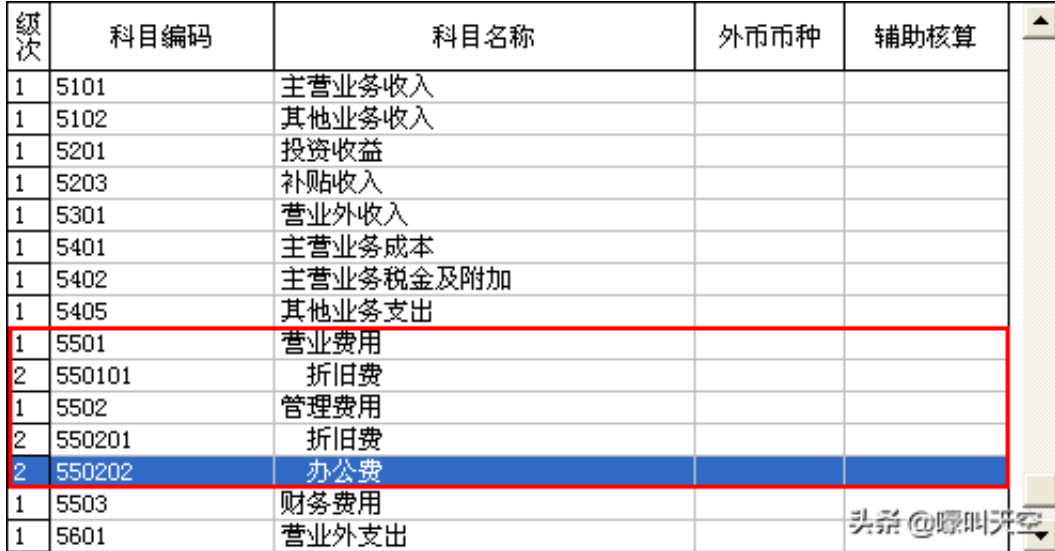

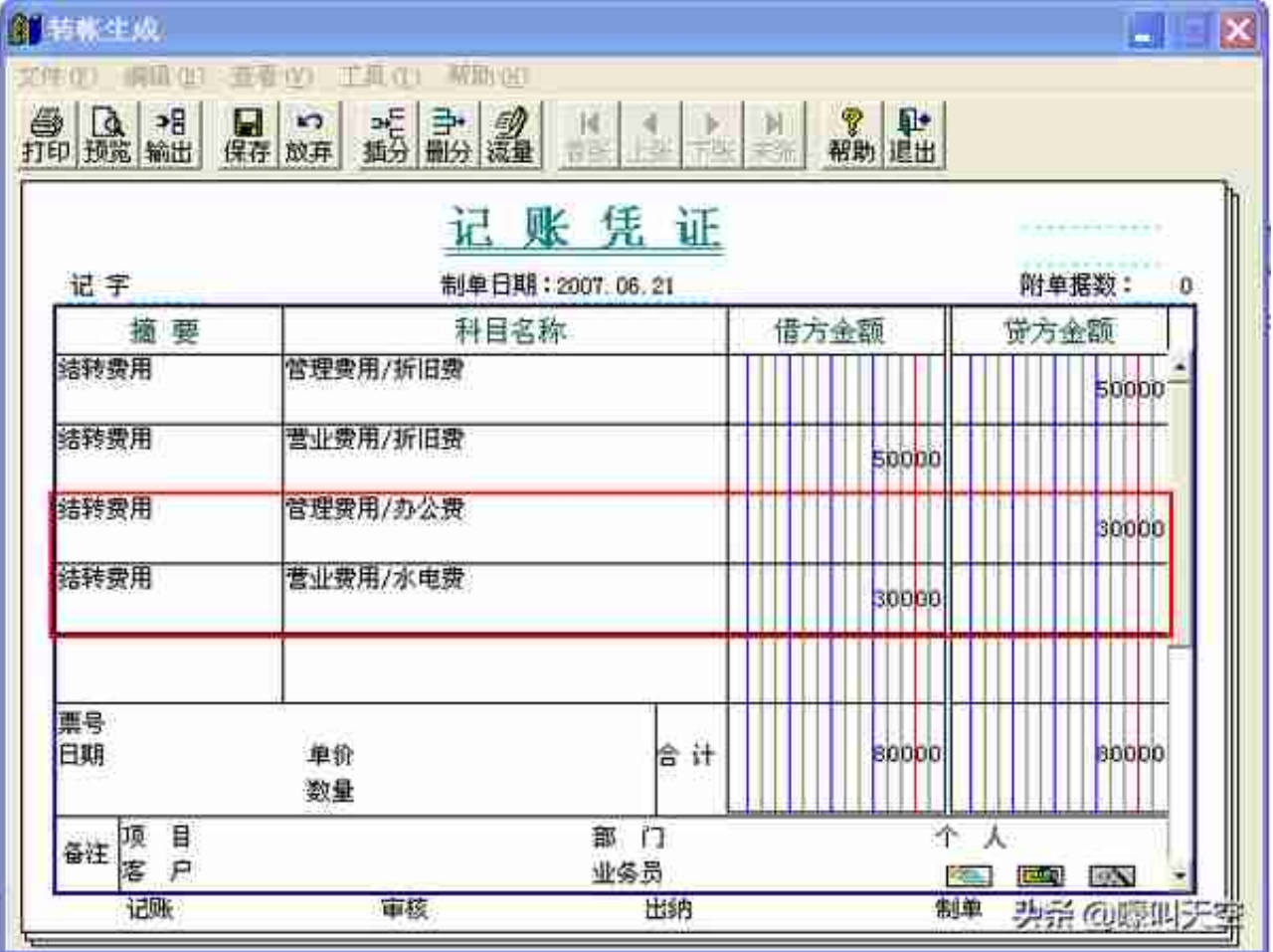

## 图2-14 对应结转凭证

**6、对应结转和自定义转账的区别**